*Erinnerst du dich noch an die Fernsehshow "Dalli Dalli" und das Spiel "Dalli Klick"? Es ging darum, aus Bildschnipseln zu erraten, um welches Motiv es sich handeln könnte. Dies kann sehr einfach mit Hilfe eines Präsentationsprogrammes selbst erstellt werden. Wie das geht, erfährst du in diesem Rezept!*

**Ulrike Höbarth, Msc** E-Learning Koordination NMS Niederösterreich *ulrike.hoebarth@lsr-noe.gv.at*

### **Software**

• Präsentationsprogramm, z.B. MS PowerPoint, OpenOffice Impress, etc.

# Hardware

PC

# Die Schüler/innen lernen

- Bilder in Präsentationen einzufügen,
- vorgefertigte Formen wie z.B. Rechtecke einzuarbeiten,
- Animationen zu ergänzen.

# Hinweise für den Einsatz

In Einzelarbeit erstellt jede/r Schüler/in eigenständig eine Folie laut unten angeführter Anleitung. Nach Fertigstellung präsentiert jede/r das Ergebnis, und die anderen sollen das versteckte Motiv erraten.

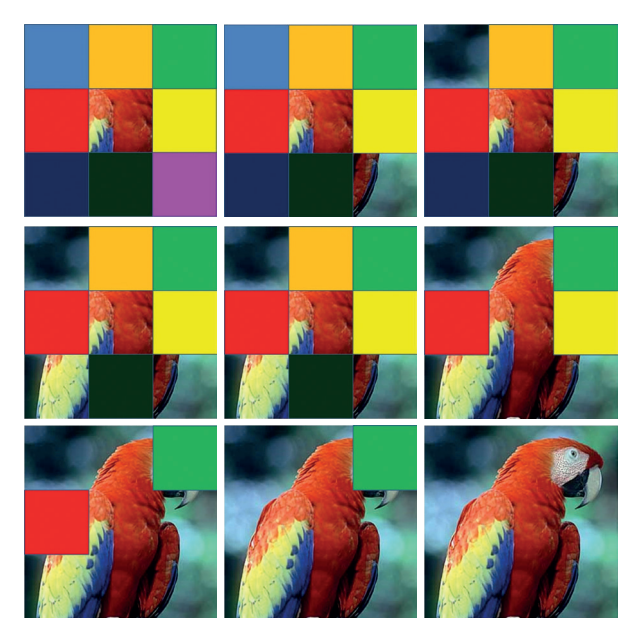

#### **1.**

Starte dein Präsentationsprogramm, und wähle das Layout einer leeren Folie aus. Füge dein gewähltes Motiv hinzu, hier zum Beispiel einen Papagei.

#### **2.**

Zeichne neun Rechtecke in unterschiedlichen Farben. Positioniere diese Rechtecke genau so, dass der Papagei hinter den Rechtecken liegt und zur Gänze verdeckt wird.

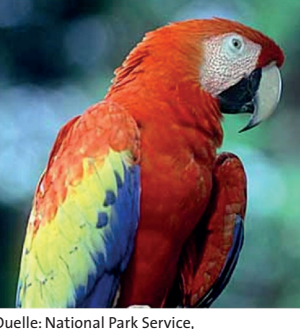

Quelle: National Park Service, U.S. Department of Interior (public domain)

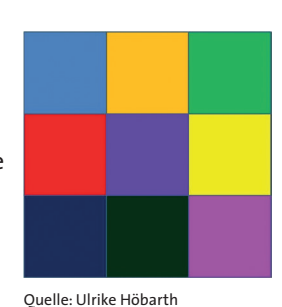

#### **3.**

Animiere die Rechtecke so, dass

durch Klick eines verschwindet und somit immer mehr vom zu erratenden Bild freigibt.

Quelle: Ulrike Höbarth

Beispielhaft sind hier die Animationseinstellungen "Beim Klicken verschwinden" gewählt.

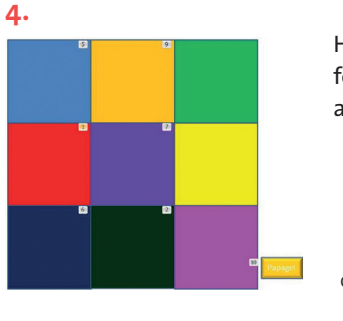

Hier siehst du die Reihenfolge, in der die Rechtecke animiert worden sind.

Quelle: Ulrike Höbarth

#### **5.**

Zum Enträtseln des "Dalli Klick"-Spiels muss lediglich die Entertaste gedrückt werden, damit ein Rechteck nach dem anderen verschwindet. Die Schaltfläche "Lösung" zeigt das korrekte Ergebnis - hier "Papagei" - an.

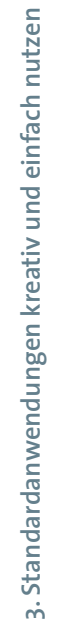

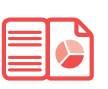

# *Beim Rätsellösen*

Quelle: Ulrike Höbarth

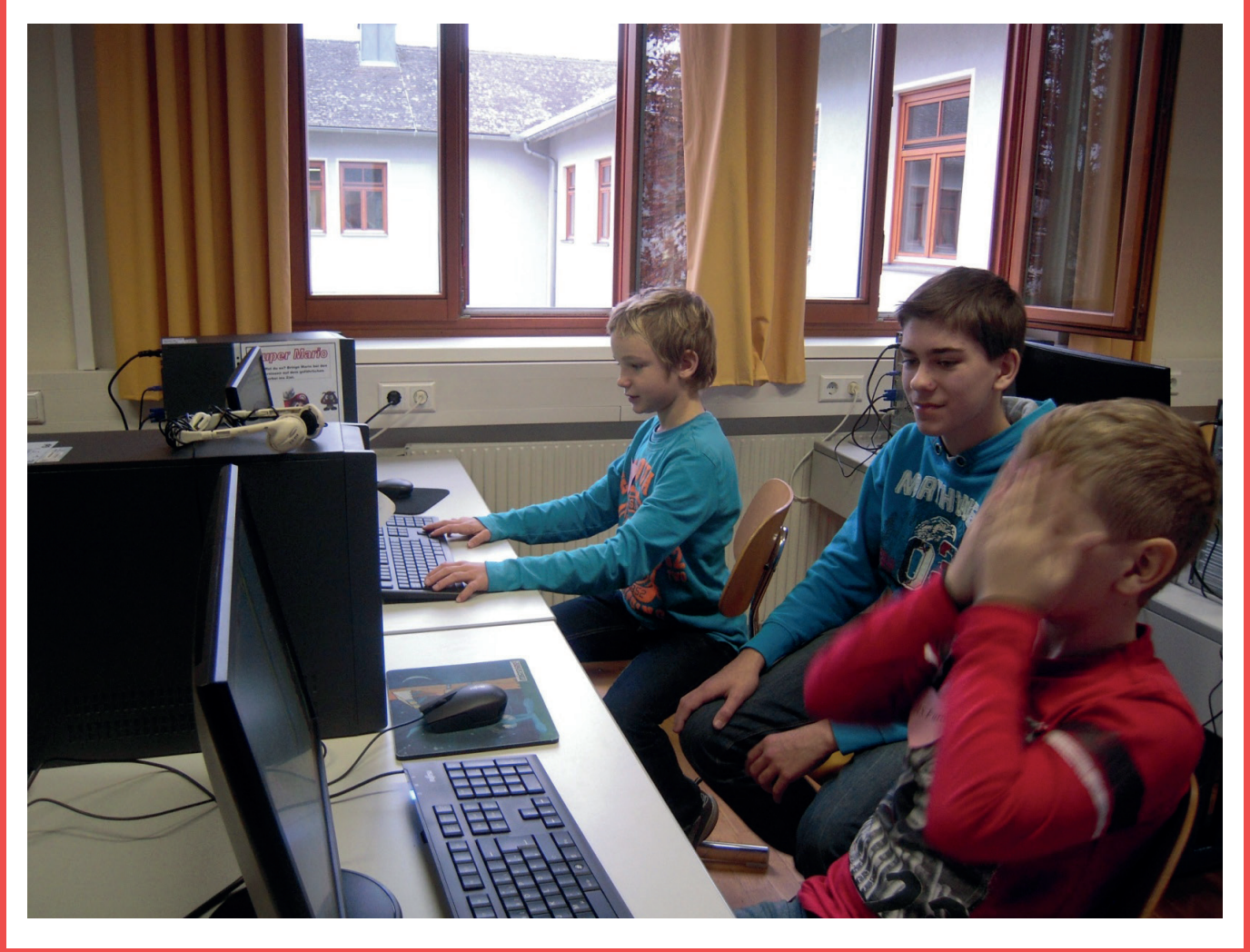

# $\dot{\mathcal{Q}}$ -Ideen fur den Unterricht:

- **Mit einem konkreten Unterrichtsthema können in spielerischer Form verschiedene Lerninhalte erarbeitet werden, z.B. "Tiere im Zoo".**
- **Eine weitere Möglichkeit könnte die Verwendung als Memory Spiel darstellen. Zu Schulbeginn, besonders dann, wenn Schüler/innen in eine neue Schule wechseln, können die Namen von Schüler/innen durch Erraten der gezeigten Bilder von Klassenkamerad/innen trainiert werden.**
	- **Dies kann nicht nur von Schüler/innen, sondern auch von Lehrer/innen, die neue Klassen und Schüler/innen übernehmen, gespielt werden.**

# **S**Tipps:

- **Es sollten entweder eigene Grafiken und Fotos oder Bilder aus dem Netz, die unter CC-Lizenz frei zur Verfügung stehen, genutzt werden.**
- **Als Animation empfiehlt sich, "Verschwinden beim Klicken" zu verwenden.**
- **Zusätzlich kann beim Lösungsbutton auch eine Audiodatei eingefügt werden. Ein Vorschlag dafür wäre, das gesuchte Motiv**  zu nennen, hier z.B. "Es handelt sich um **einen Papagei".**
- **Analog dazu kann auch die passende Tierstimme o. Ä. als Audiodatei verwendet werden.**
- **Zur Erleichterung können auch während des Ratespiels zusätzlich zum Freilegen des Motivs gesprochene Hinweise als Audiodateien eingearbeitet werden.**